# Configuración de perfiles de APN y asignación de Slot

Ricardo Cuevas Alvarado

**ricardo.cuevas@wamtech.com**

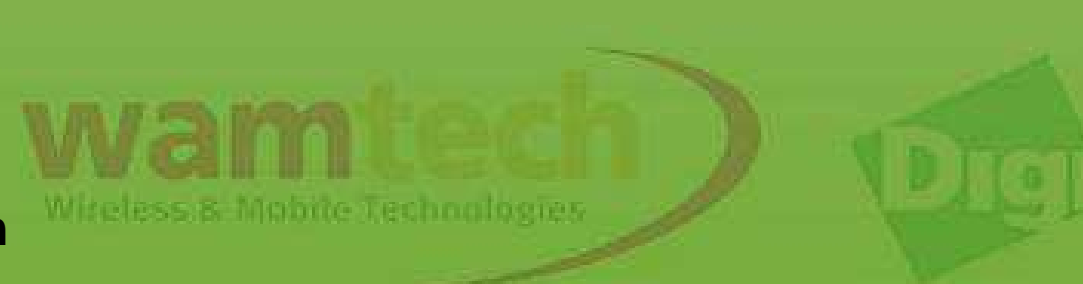

En este script, serán explicados los pasos para configurar los perfiles de APN asignándolos a un Slotdeterminado, con el fin de que si falla la conexión de la principal, el equipo intente comunicarse por medio de la secundaria.

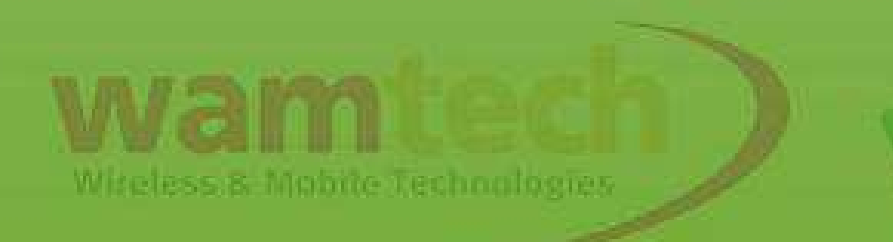

### Mobile **Serial Ports** Camera Alarms System iDigi Users Position

### **Applications** Python

RealPort

## Management

Serial Ports Connections **Event Logging** Network Services

## **Administration**

File Management X.509 Certificate/Key Management Backup/Restore Update Firmware **Factory Default Settings System Information** Reboot

Logout

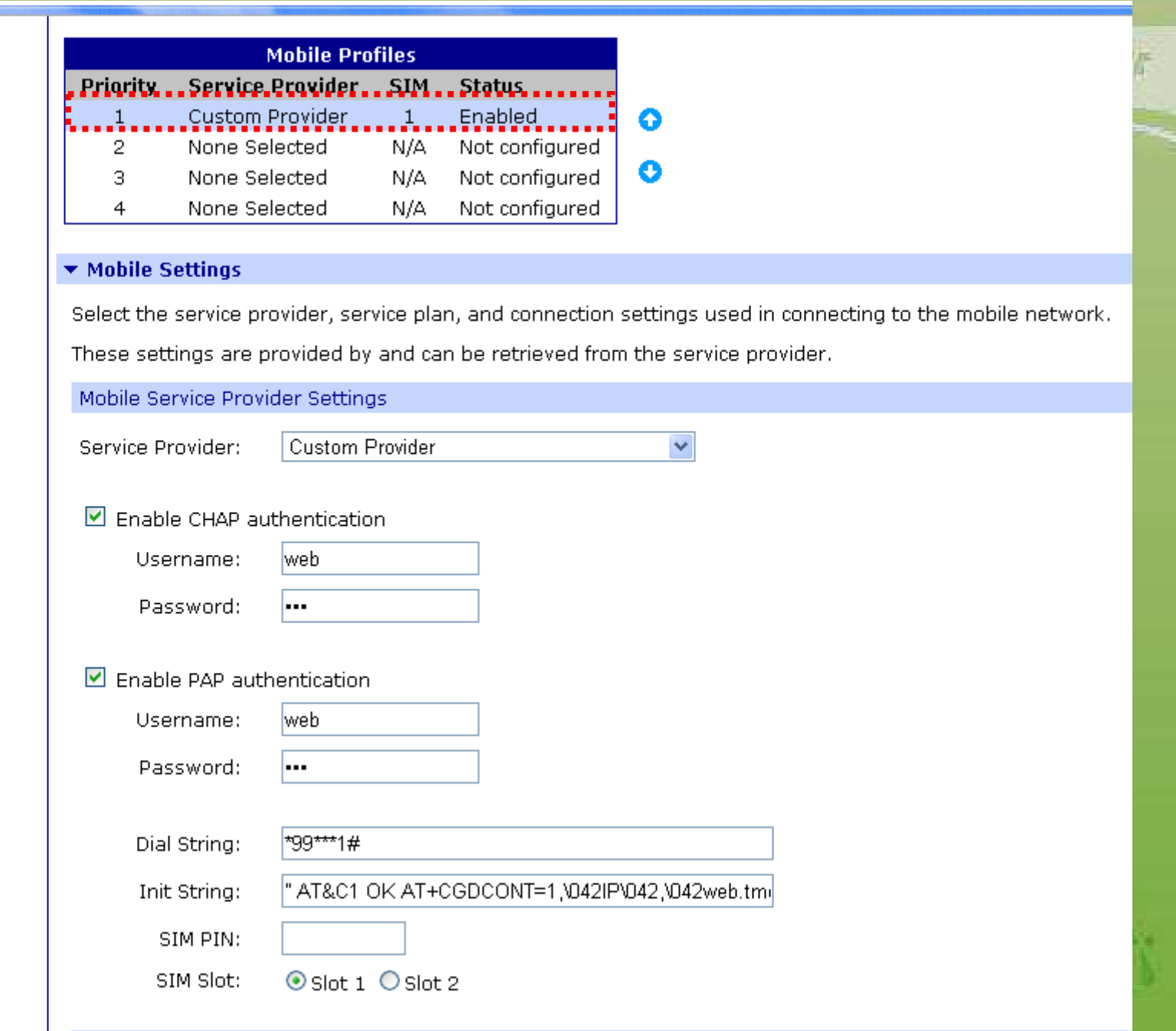

Luego de haber configurado el primer perfil, elija un perfil que se encuentre disponible para configurar en base a la SIM que posea el SLOT 2.

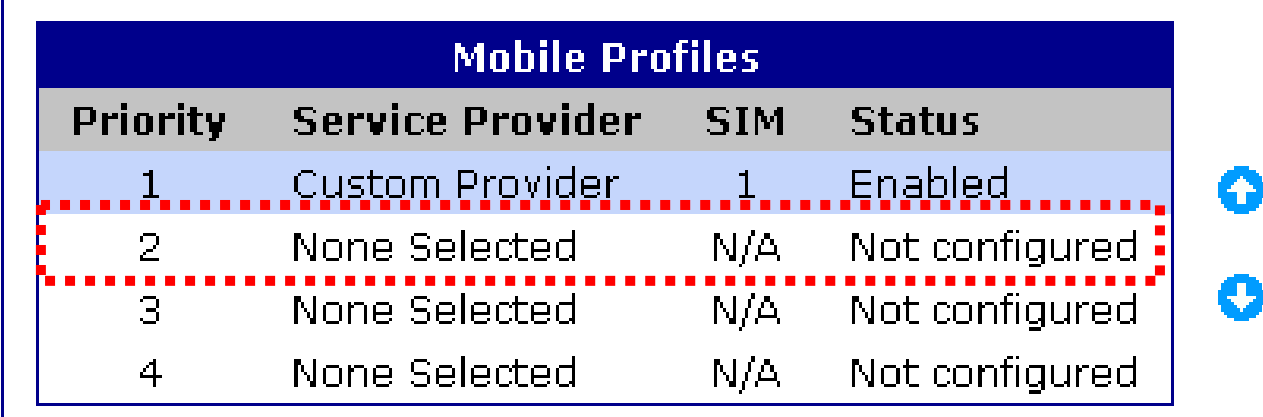

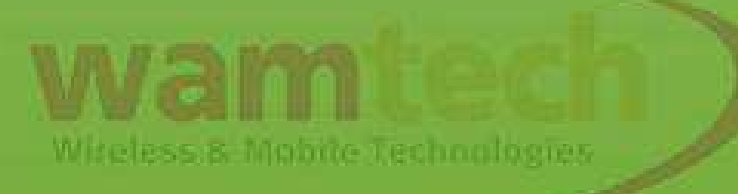

# Obtendrá algo similar a esto:

#### Home

#### **Configuration**

Network **Mobile Serial Ports** Camera **Alarms** System iDiai. **Users** Position

**Applications** Python RealPort

#### **Management**

**Serial Ports** Connections **Event Logging Network Services** 

#### Administration

File Management X.509 Certificate/Key Management Backup/Restore Update Firmware **Factory Default Settings System Information** Reboot

Logout

# **Mobile Configuration**

Select a mobile profile to configure. Settings on this page apply to the selected profile.

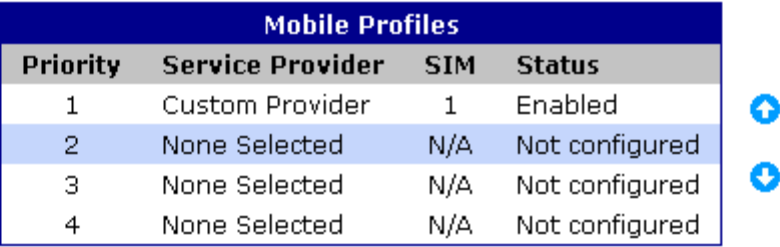

#### ▼ Mobile Settings

Select the service provider, service plan, and connection settings used in connecting to the mobile network.

These settings are provided by and can be retrieved from the service provider.

#### Mobile Service Provider Settings

Service Provider: None Selected

#### Mobile Connection Settings

 $\Box$  Enable this connection. This selection will not disconnect an established connection.

An established connection may be disconnected from the Connections Management page.

3600

Re-establish connection when no data is received for a period of time.

Inactivity timeout:

seconds

 $\overline{\mathbf{v}}$ 

**Contract of the Contract of the Contract of the Contract of the Contract of the Contract of the Contract of the Contract of the Contract of the Contract of the Contract of the Contract of the Contract of the Contract of t** 

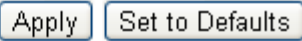

# Para este ejemplo, se configura para una SIM Entel basándonos en el "Basic Script Digi":

Mobile Serial Ports Camera Alarms System iDigi **Users** Position

#### **Applications**

Python **RealPort** 

#### **Management**

**Serial Ports** Connections **Event Logging Network Services** 

#### **Administration**

**File Management** X.509 Certificate/Key Management Backup/Restore Update Firmware **Factory Default Settings System Information** Reboot

Logout

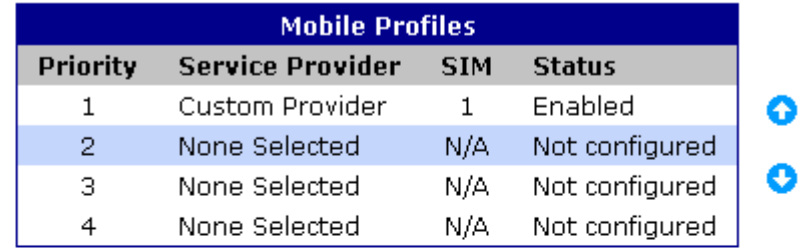

#### ▼ Mobile Settings

Select the service provider, service plan, and connection settings used in connecting to the mobile network.

These settings are provided by and can be retrieved from the service provider.

#### Mobile Service Provider Settings

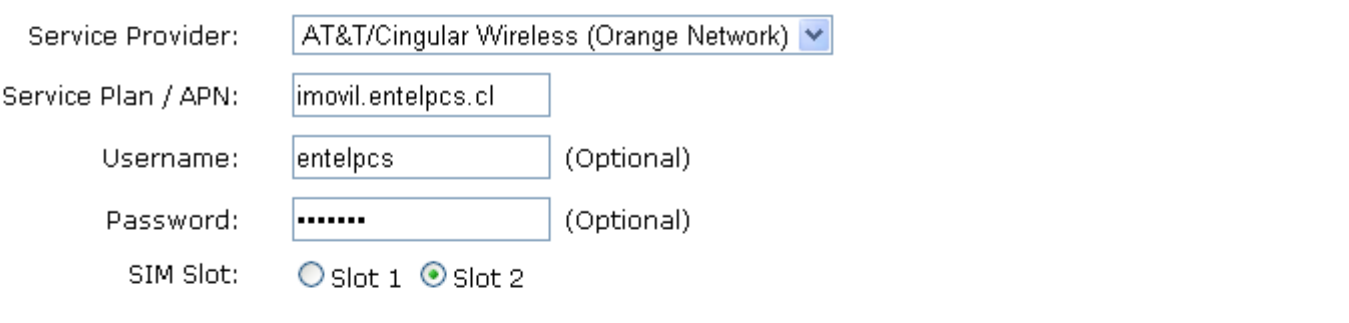

#### Mobile Connection Settings

Enable this connection. This selection will not disconnect an established connection.

An established connection may be disconnected from the Connections Management page.

 $1440$ 

Re-establish connection when no data is received for a period of time.

Inactivity timeout:

seconds

Set to Defaults Apply

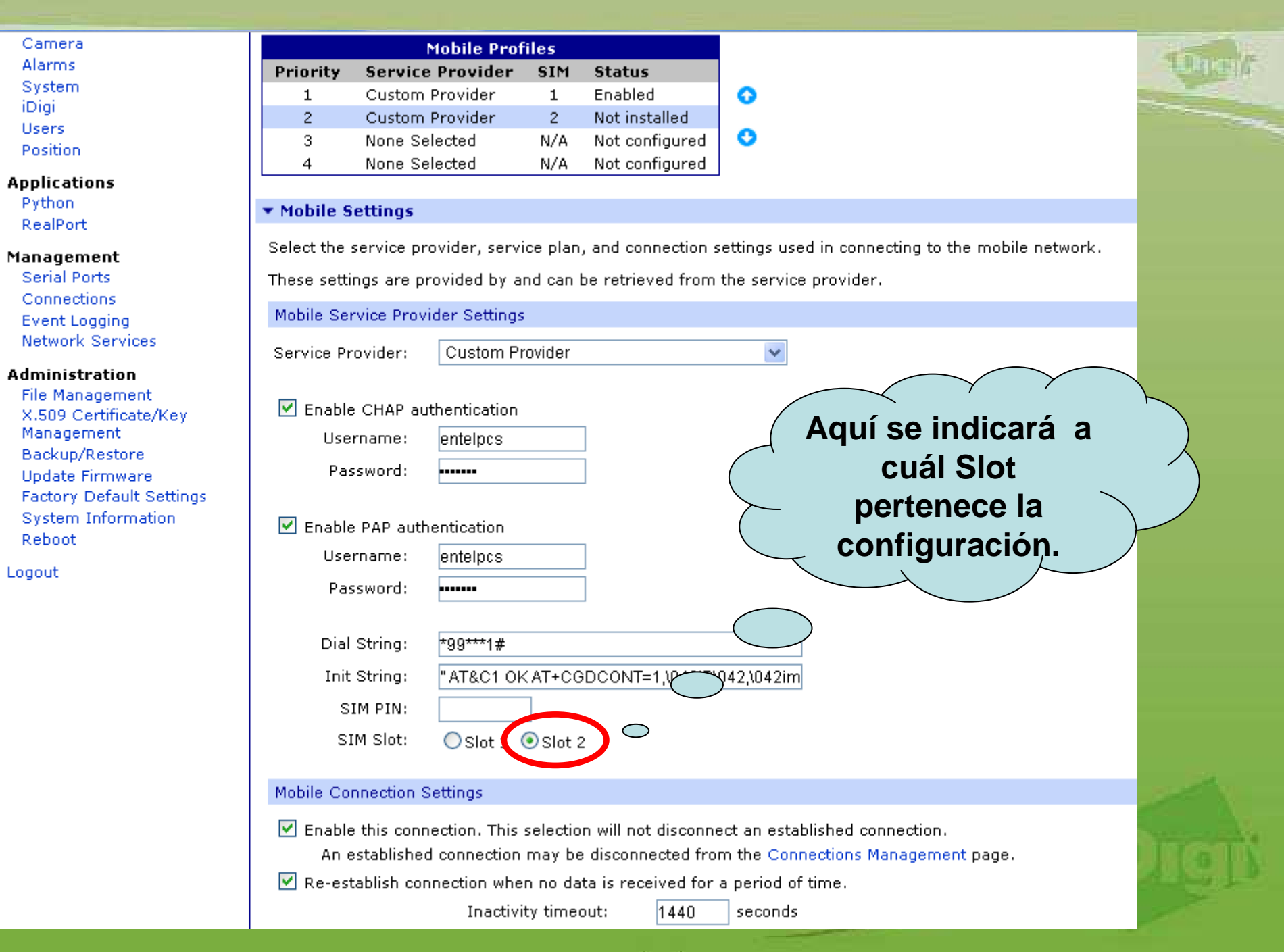

Aquí pueden quedar guardados 4 perfiles, lo que permite tener distintos APN para un Slot dando prioridad a la que se encuentre puesta en el Digi, para fines prácticos, resulta útil para no estar configurando el APN cada vez que se cambie la SIMCARD.

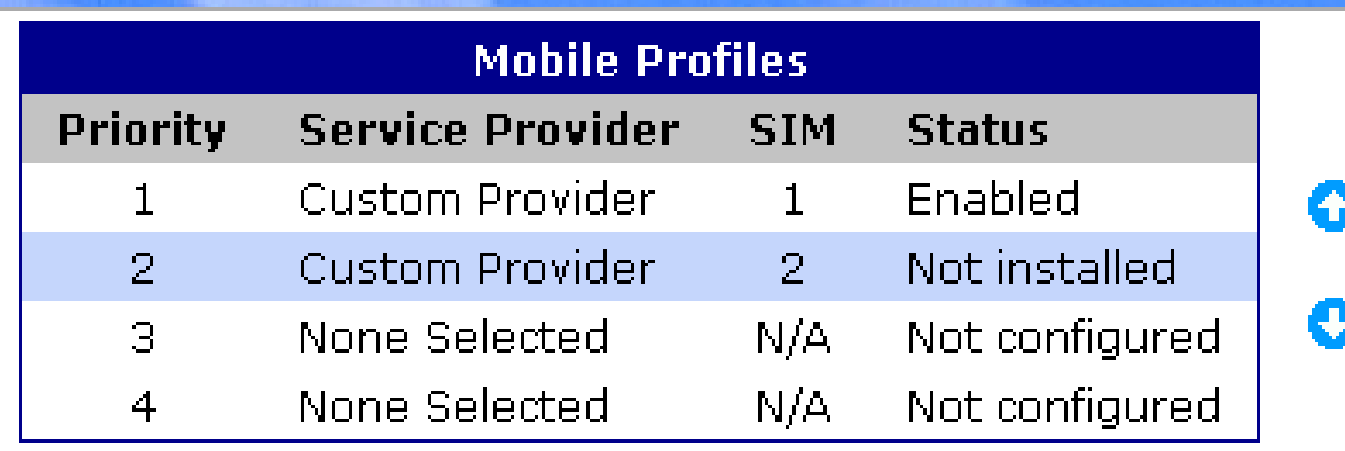

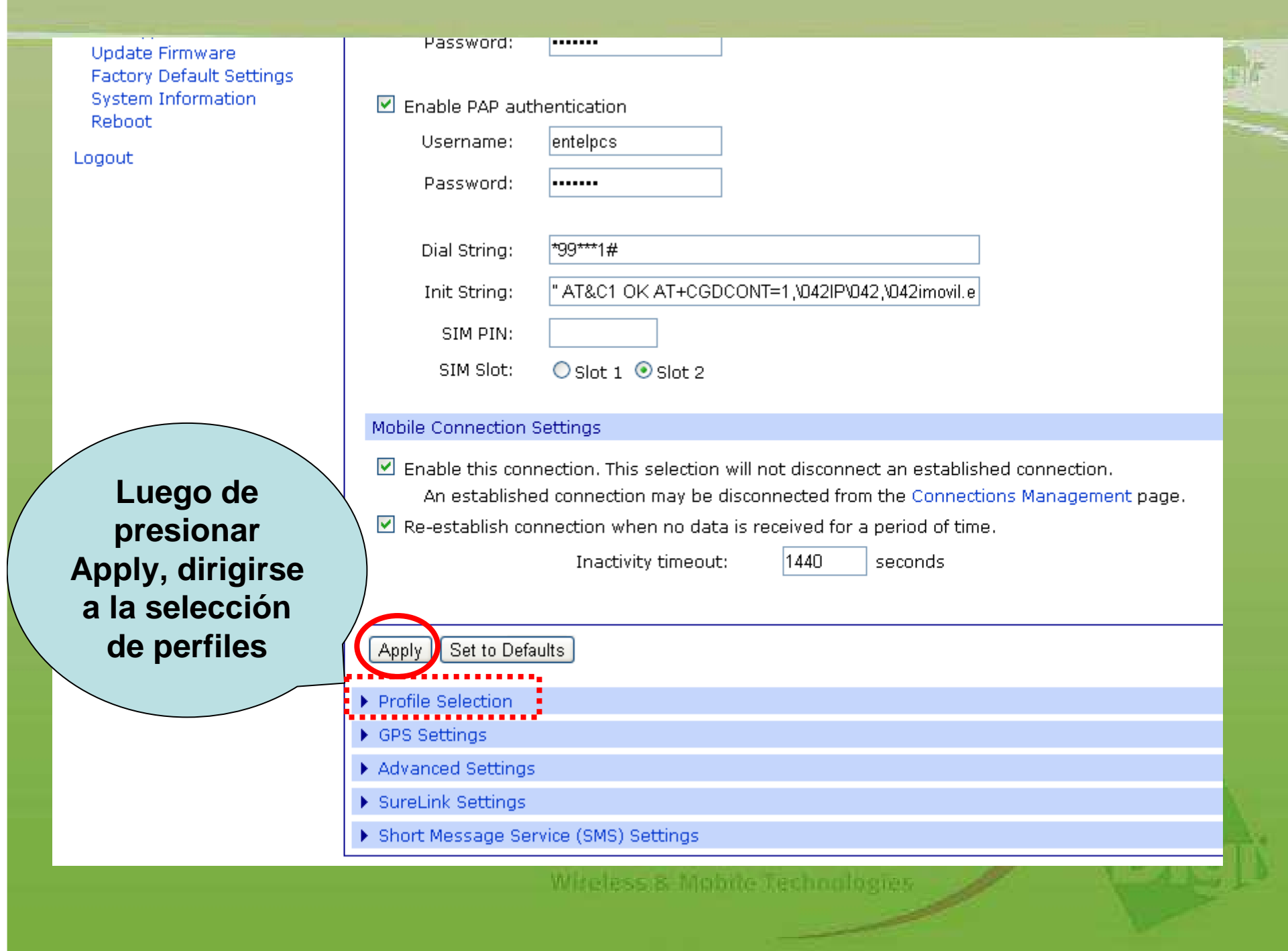

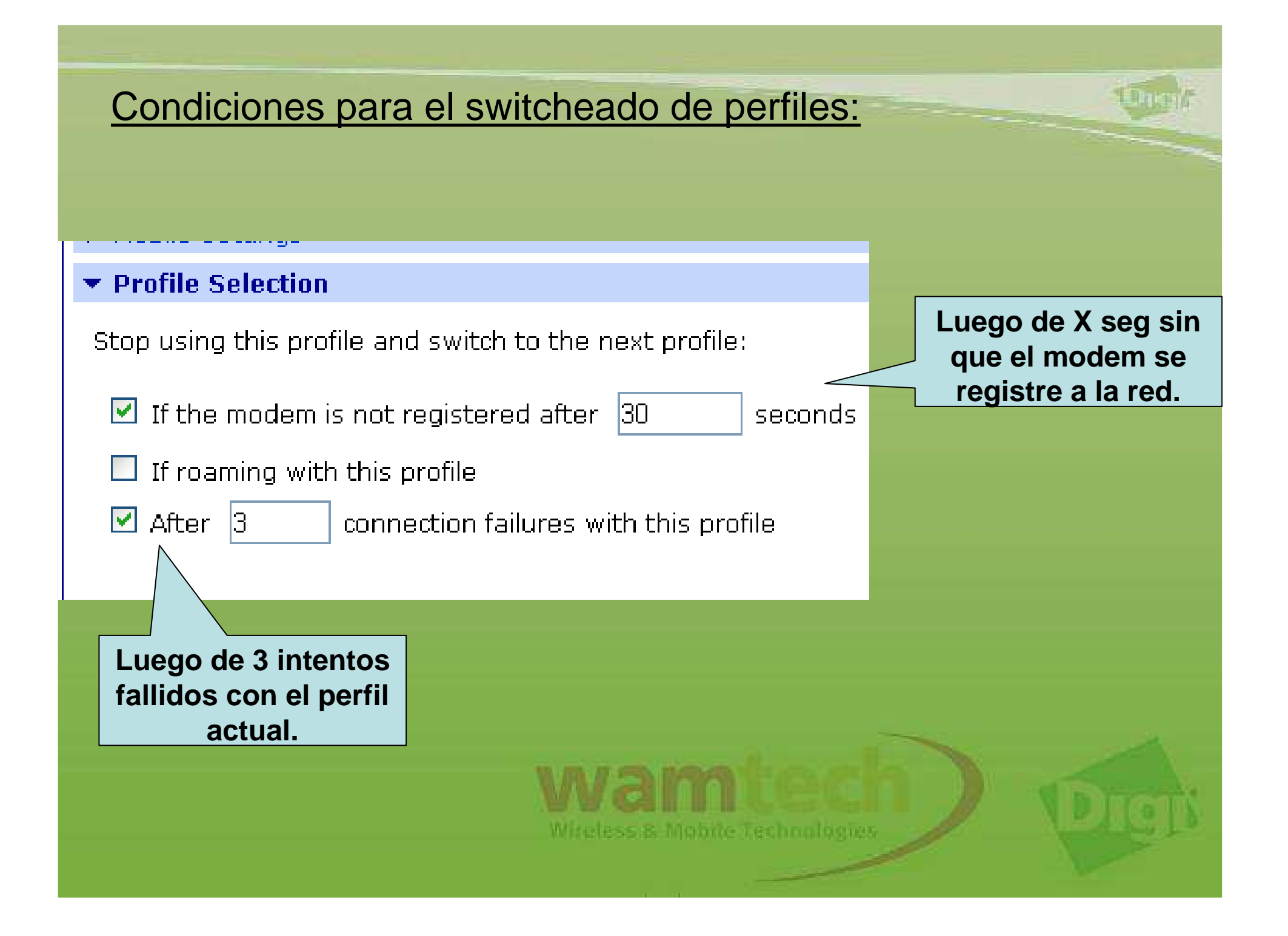

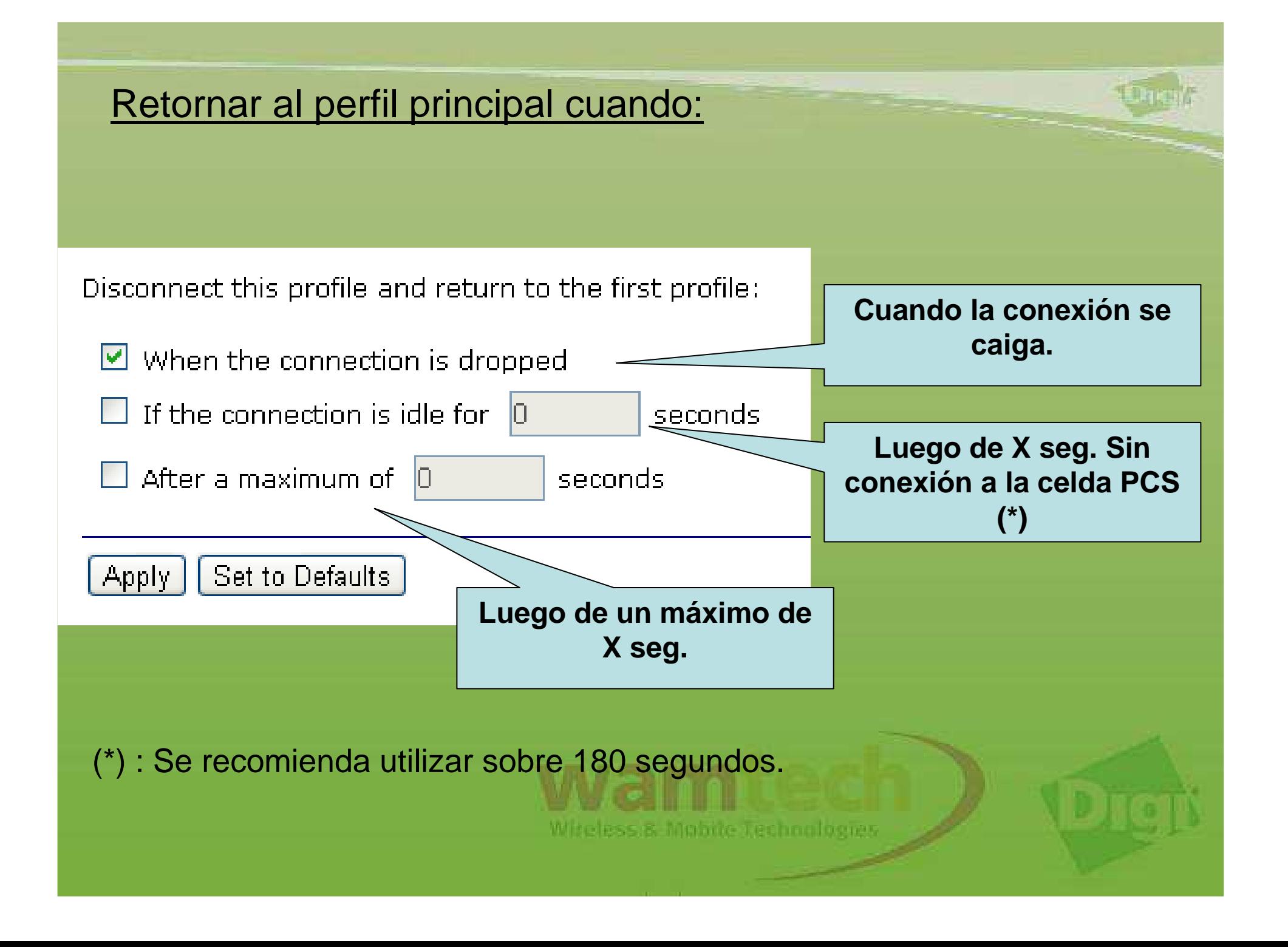

Luego de esto, queda automatizado el cambio de SimCard en función los perfiles configurados.

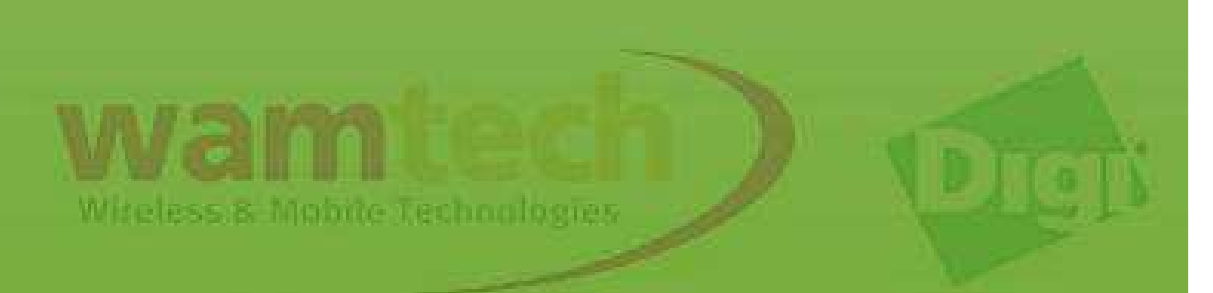

# **Ante Cualquier inquietud, no dude con comunicarse con nosotros**

**soporte@wamtech.com**

Ricardo Cuevas

ricardo.cuevas@wamtech.com

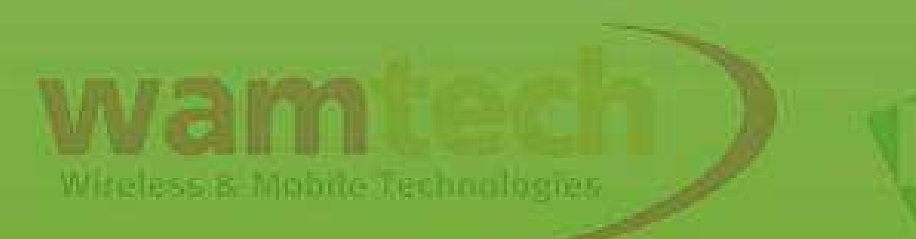